# **Quick Start Guide**  Cradlepoint MBR95

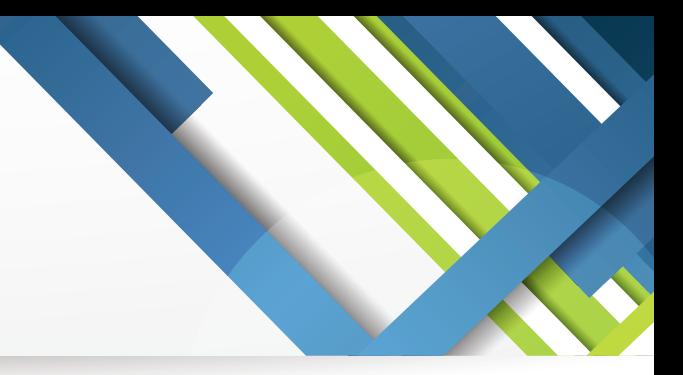

## **Contents:**

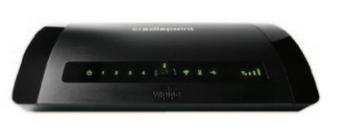

**Cradlepoint** MBR95

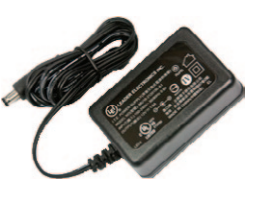

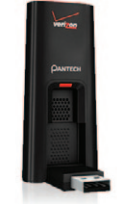

AC Power Supply Ethernet Cable USB Modem

### **Instructions:**

- 1. Install the USB Modem into the USB port on the back of the router.
- 2. Connect the AC power supply to the power port on the Cradlepoint router. Plug the other end into a standard 110V AC wall outlet or power strip. Make sure the On/Off switch is in the On position (solid line).

#### 3. **For Wired Connections**

Connect the ethernet cable to one of the (4) Yellow LAN ports on the Cradlepoint router. Connect the other end of the ethernet cable to the ethernet port on your computer. You can connect up to (4) computers using this method. *(Do not use the blue WAN port)*

#### **For Wireless (WiFi) Connections**

- **N** Using your device's wireless network connection program, find and connect to the network name (SSID) listed on the label on top of your router, usually MBR95-XXX.
- **Readler SET USER MANUARY SETCING MANUARY SETCINGLY**. **Solutions** Enter in the password *(located on the same label as the SSID)*.
	- **3.** Once connected you should be able to surf the internet *(there is no splash page)*.

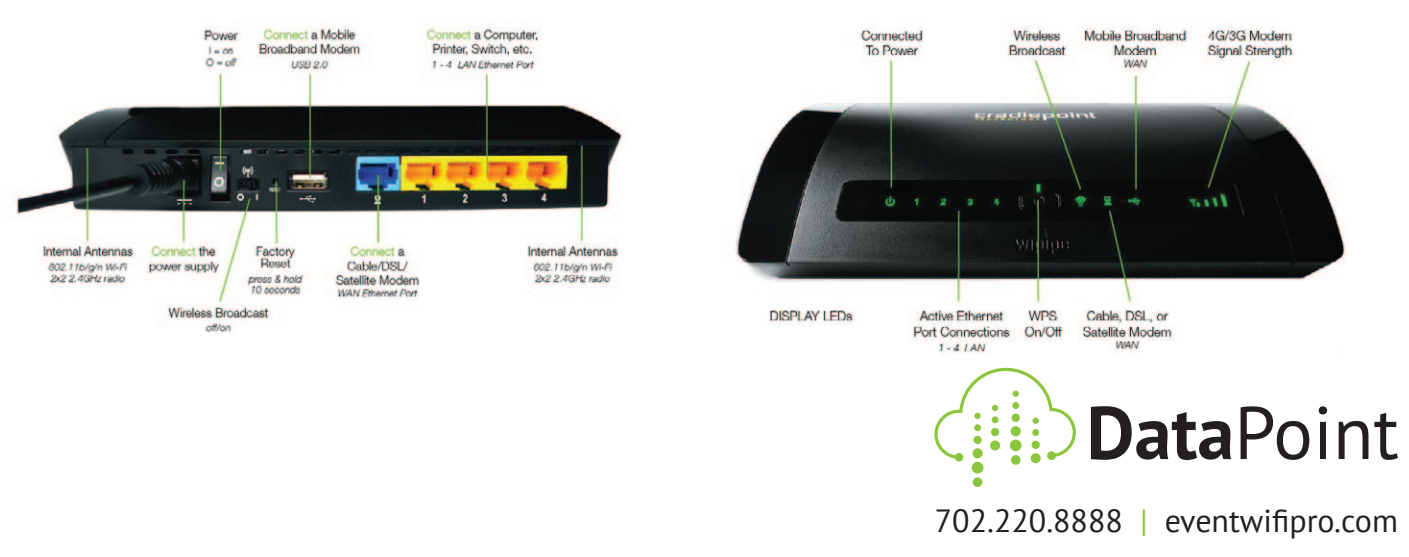

# **Troubleshooting:**

- **a** If you are unable to find your wireless network's name (SSID) in your list of available wireless networks, your wireless network connection manager may require you to first manually create/add a network profile. When adding a network profile, use the network name (SSID) and password located on the label on top of your router.
- $\bullet$  If you loose connectivity, please confirm that everything is plugged in correctly. Then unplug the routers AC power supply, wait 20-30 seconds, then reconnect the power. Allow the router to start back up, approximately 3-5 minutes.
- **a** In some instances, cellular "dead zones" exist within an indoor environment. To help improve the cellular signal strength, and speed, it may be necessary to reposition the router away from signal obstructions such as walls or pillars. To check your speed, visit www.speedtest.net.

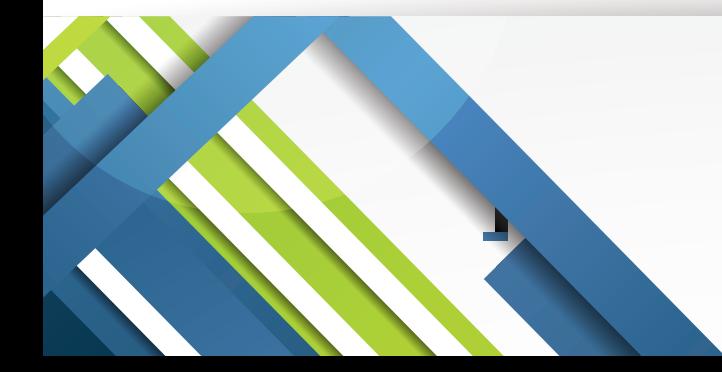

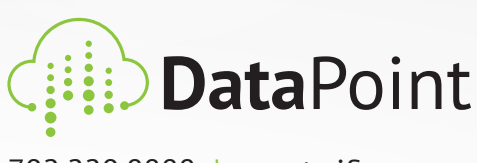

702.220.8888 | eventwifipro.com